# **Editor rozbalovacího seznamu**

- [Obecné informace](#page-0-0)
- [Vizuální prvky](#page-0-1)
- [Otevření editoru](#page-0-2)
- [Uzavření editoru](#page-0-3)
- [Změna hodnoty v editoru](#page-0-4)

#### <span id="page-0-0"></span>Obecné informace

Pro editaci hodnot z nabídky rozbalovacího seznamu lze využít následující editor.

 $|A14-65000-09-02...| \times ... \neq \Box$ 

## <span id="page-0-1"></span>Vizuální prvky

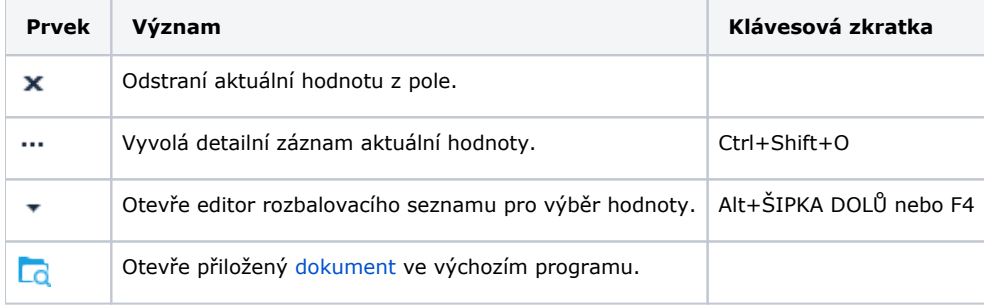

### <span id="page-0-2"></span>Otevření editoru

Umístěte kurzor myši na pole s rozbalovacím seznamem a stiskněte klávesovou zkratku **ALT+ŠIPKA DOLŮ** nebo klávesu **F4** nebo...

...klikněte na tlačítko se šipkou dolů.

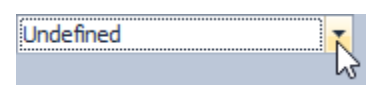

## <span id="page-0-3"></span>Uzavření editoru

Pro všechny editory poskytující nabídku rozbalovacího seznamu lze použít pro uzavření tohoto editoru klávesovou zkratku **ESC** nebo klávesu **F4**.

## <span id="page-0-4"></span>Změna hodnoty v editoru

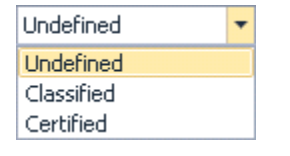

Chcete-li vybrat následující hodnotu, stiskněte ŠIPKU DOLŮ. Chcete-li vybrat předchozí hodnotu, stiskněte ŠIPKU NAHORU. Alternativně lze také otáčet kolečkem myši.

Pokud seznam obsahuje více než 25 záznamů, automaticky se načítá dialog s fulltextovým vyhledáváním.

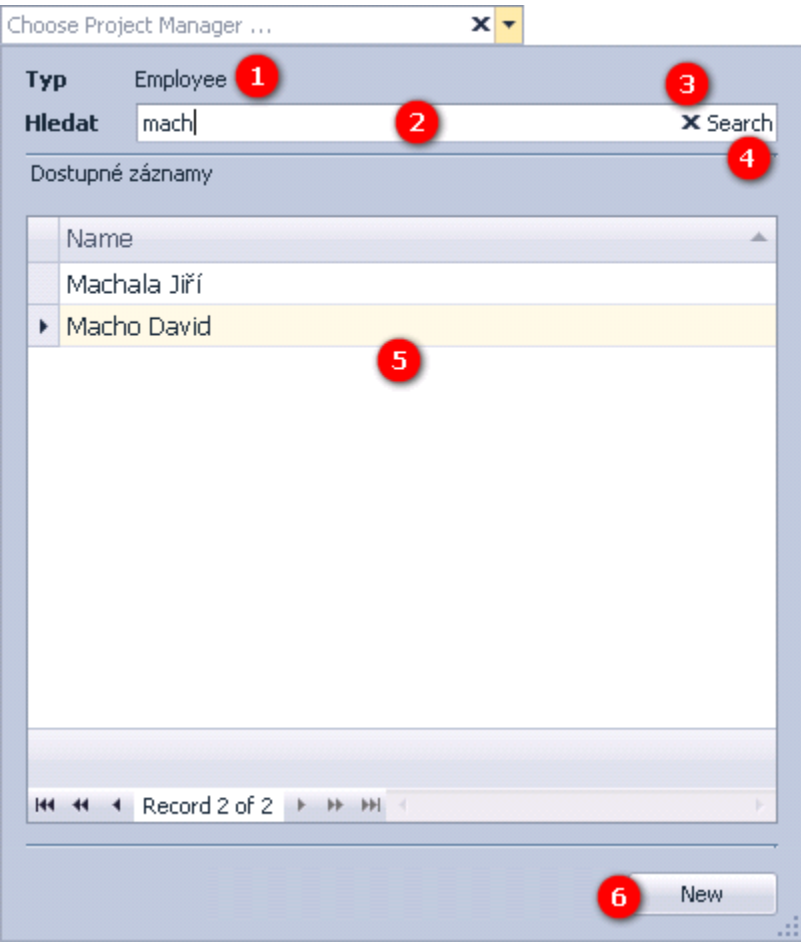

Následující tabulka uvádí popis jednotlivých komponent dialogu s fulltextovým vyhledáváním.

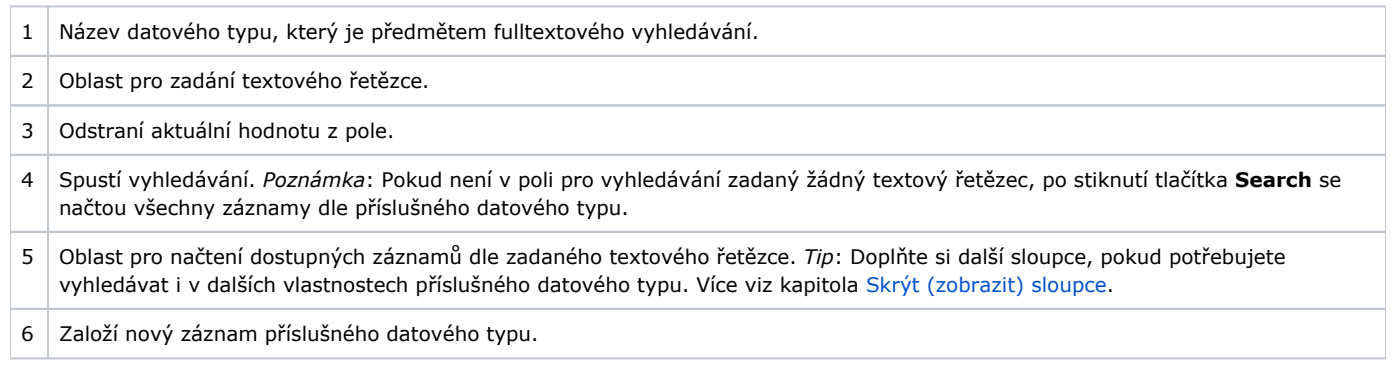